Міністерство освіти і науки України Національний університет «Львівська політехніка»

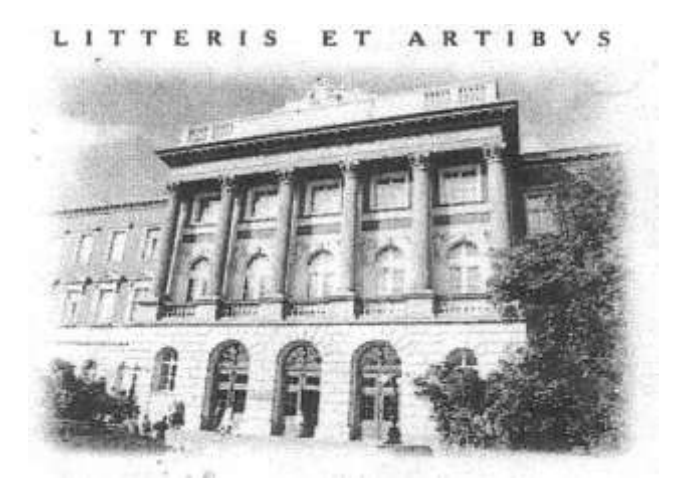

**Система розробки проектів мовою Visual Basic (в середовищі OOо BASIC): знайомство з середовищем, створення лінійної та розгалуженої програми**

# **МЕТОДИЧНІ ВКАЗІВКИ до виконання лабораторної роботи №14**

з дисципліни «Інформатика» для студентів базових напрямків: №6.030503 – "Міжнародна економіка", №6.030504 – "Економіка підприємства", №6.030507 – "Маркетинг", №6.030509 – "Облік і аудит".

> Затверджено на засіданні кафедри обчислювальної математики та програмування Протокол № 6 від 19.03.2013р.

Львів - 2013

**Система розробки проектів мовою Visual Basic (в середовищі OOо BASIC): знайомство з середовищем, створення лінійної та розгалуженої програми.** Методичні вказівки до виконання лабораторної роботи №14 для студентів базових напрямків №№ 6.030503, 6.030504, 6.030507, 6.030509 / Укл.: Ментинський С.М., Гоблик Н.М., 2013. - 18с.

Укладачі: Ментинський С.М., ст. викл. Гоблик Н.М., ст. викл.

Відповідальний за випуск: Гоблик Н.М.

Рецензенти: к.ф.-м.н., доцент Гнатів Л.Б., к.ф.-м.н., доцент Сохан П.Л.

## Передмова

У методичних вказівках розглянуто процес створення простих макросів-процедур в середовищі OpenOffice.org Basic для реалізації лінійних та розгалужених алгоритмічних структур.

Методичні вказівки містять коротку довідкову інформацію, зразок виконання типових навчальних завдань та індивідуальні задання для самостійної роботи.

Методичні вказівки призначені для студентів базових напрямків №№6.030503, 6.030504, 6.030507, 6.030509 і укладені відповідно до робочої програми з дисципліни «Інформатика».

## Лабораторна робота №14

# *Тема: Система розробки проектів мовою Visual Basic (в середовищі OOo BASIC): знайомство з середовищем, створення лінійної та розгалуженої програми.*

*Мета роботи*: набуття навичок практичної роботи в середовищі **OOо Basic;** ознайомлення зі структурою програми, синтаксисом мови, деякими типами даних, стандартними математичними функціями мови та правилами запису арифметичних виразів на прикладі лінійних та розгалужених програм.

### *Короткі теоретичні відомості*

*Інструкції OOo Basic.* Інструкція – це повна команда мови. Вона може містити ключові слова, оператори, змінні, константи і вирази. Кожна інструкція програми на **OOo Basic**, повинна бути розташована в окремому рядку коду. В **OOо Basic** існують три категорії інструкцій: інструкції опису, інструкції присвоєння та інструкції до виконання.

*Оператор присвоєння.* Оператор присвоєння записує значення виразу в змінну, константу або властивість об'єкта. Синтаксис:

### *[Let* ׀ *Set] <Iм'яЗмінної> = Вираз*

Оператор присвоєння обчислює вираз, заданий в його правій частині, і присвоює результат змінній, ім'я якої вказане в лівій частині. Службове слово **Let** необов'язкове і зазвичай опускається. Службове слово **Set** застосовується для присвоєння змінній посилання на об'єкт.

*Перенос рядка.* Розміщення символів " "(пропуск) + "\_"(знак підкреслення) вказує, що у наступному рядку слідує продовження розпочатої інструкції. Це забезпечує можливість розміщення однієї довгої інструкції у декількох рядках. При цьому слід пам'ятати, що: сам рядок не може складатись більш ніж із 1024 символів; допускається не більше семи продовжень одного й того ж рядка; не можна розбивати переносом рядкові константи, розташовані в подвійних лапках.

**Розміщення декількох інструкцій в одному рядку.** Використання знака двокрапки дозволяє розмістити декілька інструкцій в одному рядку.

## *Структура проекту на OOo Basic.*

Програма на **OOo Basic** (проект) складається з об'єктів і підпрограм (процедур та функцій), що оперують властивостями цих об'єктів, використовуючи їх методи та події. Оскільки можна викликати одну

підпрограму з іншої, то це дозволяє розділяти програму на окремі частини (підпрограми), які краще програмувати, відлагоджувати і підтримувати далі. Зазвичай в підпрограму об'єднують логічно зв'язану групу інструкцій, призначену для виконання певної дії.

*Процедура* –це самостійна частина коду, яка має ім'я і об'єднує в одне ціле деяку послідовність інструкцій, вона може мати аргументи і змінювати їх значення в ході виконання інструкцій. Синтаксис:

*[Private*׀ *Public] [Static] Sub <Ім'я> (CписокАргументів) <Інструкції> Exit Sub <Інструкції> End Sub*

#### *В OOo Basic використовують такі основні типи даних:*

*Byte* – цілі числа від 0 до 255, *Boolean* – логічні дані (набувають значень True або False), *Currency* – для фінансових розрахунків (від - 922337203685477.5808 до 922337203685477.5807), *Date* – для зберігання дати та часу, *Single* – дійсні числа одинарної точності, *Double* – дійсні числа подвійної точності, *Integer* – цілі числа від -32768 до 32767, *Long* – цілі числа від -2147483648 до 2147483647, *Object* – використовується для доступу до будь-якого об'єкта (зберігає адресу об'єкта в пам'яті), *String* – використовується для зберігання тексту (може містити від 0 символів до приблизно 2 млрд. символів), *Variant* – змінна типу Variant може містити змінну будь-якого іншого з перелічених типів даних.

#### *Опис змінних*

Однією з особливостей **OOo Basic**, успадкованою від класичного BASIC-a є певна довільність в описі змінних .У програмах мовою **OOo Basic** змінні можна описувати за допомогою спеціальних інструкцій або використовувати їх в коді без будь-якого попереднього опису. Явний опис змінної здійснюється за допомогою інструкції

*Dim <Varname1> [As <type1>] [, <Varname2> [As <type2>]…],* де ім'я змінної повинно відповідати наступним вимогам:

ім'я може містити будь-яку комбінацію букв, цифр і символів, яка починається з букви;

довжина імені не повинна перевищувати 255 символів;

ім'я не може містити крапок, пропусків і таких символів: %, &, !, #,  $\omega$ , \$;

імена повинні бути унікальними всередині області, в якій вони визначені;

не дозволяється використовувати імена, які співпадають із ключовими словами мови та іменами вбудованих функцій і процедур;

запроваджені користувачем імена повинні відображати зміст об'єкта, який вони позначають, щоб програма була зручною для читання.

### *Запис виразів в OOo Basic, пріоритет операцій*

Вирази в **OOo Basic** можуть складатися із змінних, іменованих чи рядкових констант, дужок, знаків математичних та інших операцій, а також вбудованих стандартних функцій та функцій користувача. Існують три основні групи операцій:

**арифметичні**, виконуються над числами, і їх результатом є числа (за спаданням пріоритету):

1) **A^B** піднесення до степеня; 2) **- A** зміна знака; 3) **A\*B** множення, **A/ B** ділення; 4) **A \ B** ділення націло; 5) **A mod B** остача від ділення; 6) **A + B** додавання, **A - B** віднімання;

**відношення**, їх результатом є логічні значення:

**A < B** – менше; **A > B** – більше; **A <= B** – менше або дорівнює; **A >= B** – більше або дорівнює; **A <> B** – не дорівнює; **A = B** – дорівнює; **A is B** – порівняння двох операндів, що містять посилання на об'єкти; **A like B** – порівняння двох рядкових виразів (фрагментів тексту);

**логічн**і, застосовуються в логічних виразах, і їх результатом є логічні значення (за спаданням пріоритету):

1) **Not A** – логічне заперечення; 2) **AAnd B** – логічне множення; 3) **A Or B** – логічне додавання; 4) **A Xor B** – виключне або; 5) **A Imp B** – логічна імплікація; 6) **A Equ B** – логічна еквівалентність.

Крім цих операцій часто використовується операція конкатенації – **&** для з'єднування текстових рядків (даних типу *String*).

При обчисленні значення виразу операції виконують в такій послідовності: 1 - виклик функції та дії в дужках, 2 - арифметичні (згідно до їх пріоритету), 3 - операції відношення, 4 - логічні (згідно до їх пріоритету).

# *Математичні функції OOo Basic*

*Abs (число)*-Модуль (абсолютна величина) числа *Atn (число)*-Арктангенс *Cos (число)*-Косинус *Exp (число)*-Експонента *Log (число)*-Натуральний логарифм *Rnd (число)*-Випадкове число з інтервалу [0,1) *Sin (число)*-Синус *Sgn (число)*-Знак числа *Sqr (число)*-Квадратний корінь з числа *Tan (число)*-Тангенс *Fix (число)*-Відкидання дробової частини *Int (число)*-Ціла частина

# *Стандартні процедури вводу-виводу*

Процедура MsgBox виводить на екран інформаційне діалогове вікно, що містить задане повідомлення і зупиняє виконання програми, доки користувач не натисне одну з командних кнопок цього діалогового вікна. Синтаксис:

# *MsgBox Promt [ , buttons] [, title ] [,helpfile, context ]*

Функція InputBox виводить на екран діалогове вікно з повідомлення та встановлює режим очікування вводу тексту користувачем та натискання командної кнопки вікна. Повертає значення типу String, яке містить текст, введений в поле для вводу. Синтаксис:

## *InputBox (promt [, title] [, default ] [, xpos] [, ypos] [, helpfile, context])*

promt – рядковий вираз, відображений як повідомлення в діалоговому вікні. Для розділення рядків допускається використання символа переводу каретки Chr(13), символа завершення рядка Chr(10) або поєднання цих символів Chr (10) & Chr(13). Інші аргументи є необов'язковими.

Оскільки функція InputBox повертає значення типу String, то для обчислень часто доводиться перетворювати його у потрібний тип за допомогою функцій перетворення типів, наприклад: CSng(x) – перетворення даних в тип Single; CDbl(x) - перетворення даних в тип Double,  $SInt(x)$  - перетворення даних в тип Integer i т. п.

## *Умовний оператор та оператор вибору*

Умовний оператор мови **OOo Basic** має таку структуру:

*If <Умова> Then <Інструкції > Else <Інструкції\_Else> End If*

Якщо під час виконання коду Умова приймає значення True (істина), то виконується інструкція (або інструкції) після Then, якщо False (хибність), то виконується інструкція (або інструкції) після Else.

Прості умови в **OOo Basic** мають вигляд:

*<Змінна> <Операція Відношення> <Вираз>,*

причому Змінна і Вираз повинні бути одного типу, а складні умови утворюються з простих за допомогою логічних операцій And, Or, Xor, Not. Змінити порядок виконання логічних операцій можна використовуючи круглі дужки.

Якщо блок після Then складається з одного оператора, то вживати End If необов'язково, але при цьому вся конструкція повинна бути записана в одному рядку:

*If <Умова> Then <Інструкція>*

Якщо розгалуження алгоритму має три (або більше) гілки, то можна скористатися такою формою умовного оператора:

```
If <Умова_1> Then
<Інструкції>
ElseIf <Умова_2> Then
<Інструкції_ElseIf>
Else
<Інструкції_Else>
End If
```
### Завдання1

- 1. Проаналізувати завдання. Якщо арифметичний варіант вираз розбити таблицю громіздкий, його частини. Скласти на будуть ідентифікаторів  $(i$ <sub>MeH</sub> змінних), констант та які використовуватись в програмі.
- 2. Скласти програму для обчислення функцій відповідного варіанту.
- 3. Реалізувати програму на ПК. На друк вивести значення вихідних даних і результати обчислень, супроводжуючи вивід найменуванням змінних. Для змінної V вивести окремо цілу і дробову частини.
- 4. Скласти письмовий звіт про виконання роботи.

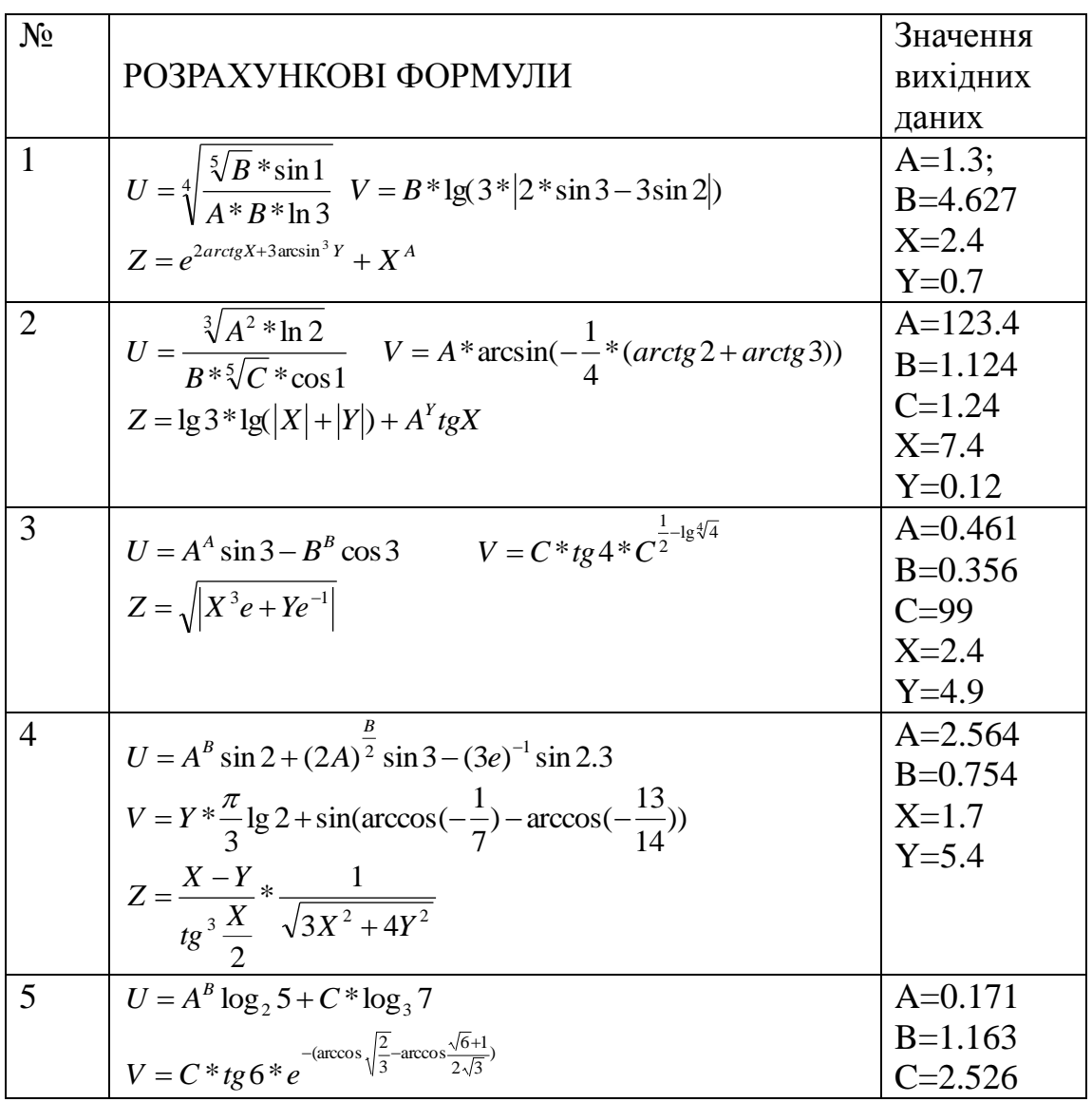

#### Варіанти завдань

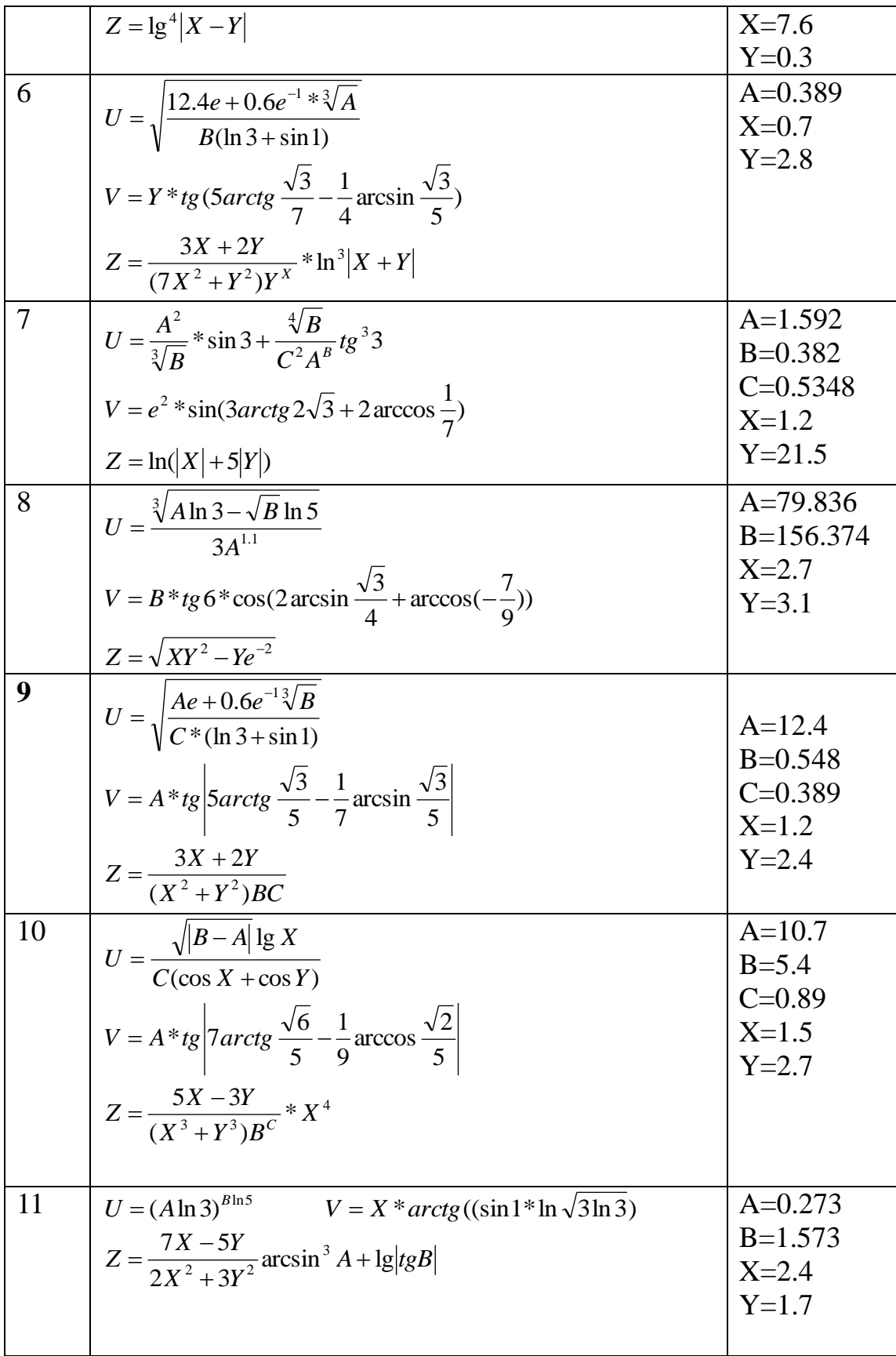

| 12 | $U = \frac{\sqrt[3]{A^2 \ln 2}}{B\sqrt[5]{C} \cos 1}$<br>$V = A^* \arcsin(-\frac{1}{4}(arctg 2 + arctg 3))$<br>$Z = e^{- X+2Y } + t g^4 A^C$                              | $A=123.4$<br>$B=1.124$<br>$C = 0.24$<br>$X=1.3$<br>$Y=0.5$  |
|----|----------------------------------------------------------------------------------------------------|-------------------------------------------------------------|
| 13 | $U = \sqrt[3]{A} \cos 7 + \sqrt[4]{B} \sin 7$<br>$V = A * cos(-\frac{1}{\sqrt{2}}(arctg3 - arctg2))$<br>$Z = \lg 3 * \ln( X  +  Y ) + \arccos^2(\frac{2}{3te^3 + A}B^A)$  | $A = 2.324$<br>$B=0.836$<br>$X=2.7$<br>$Y=0.3$              |
| 14 | $U = A^B * \cos 5 - 2^{-C} * \sin 5$<br>$V = A * sin(3tg 4 * arccos \frac{\sqrt{3}}{4})$<br>$Z = \frac{e^{-(\frac{X-Y}{X^2+Y^2})} * \sqrt[3]{AB}}{3\lg^2 AX}$             | $A=81$<br>$B=0.48$<br>$C = -0.37$<br>$X=2.5$<br>$Y=0.63$    |
| 15 | $U = \sqrt[4]{\frac{A\sqrt[5]{B} + C\sqrt[3]{B}}{C(e^{2} + e^{-2})}}$<br>$V = A * 10 \sqrt{10} + 10 \sqrt{10} * t g1$<br>$Z = \sin^4(\pi X + 2Y) + \lg(\arcsin(C) + A^B)$ | $A = 2.591$<br>$B=1.147$<br>$C=0.836$<br>$X=1.8$<br>$Y=0.3$ |

Приклад

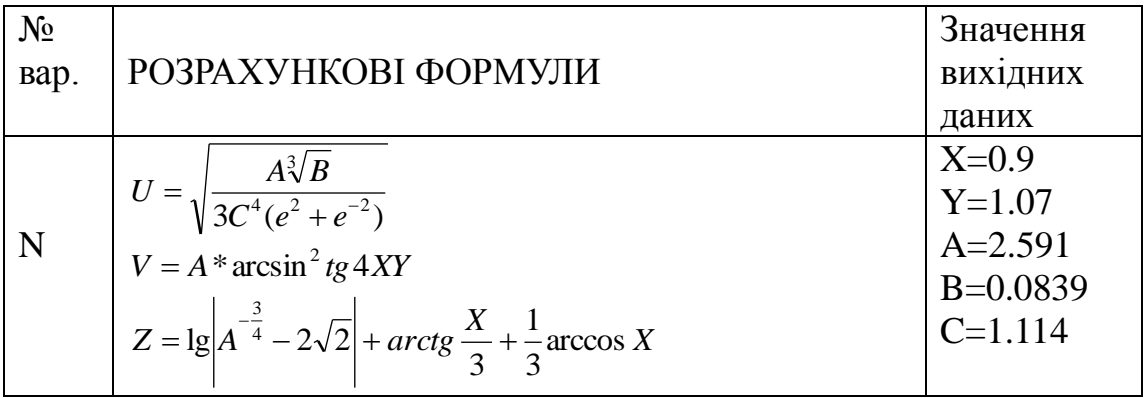

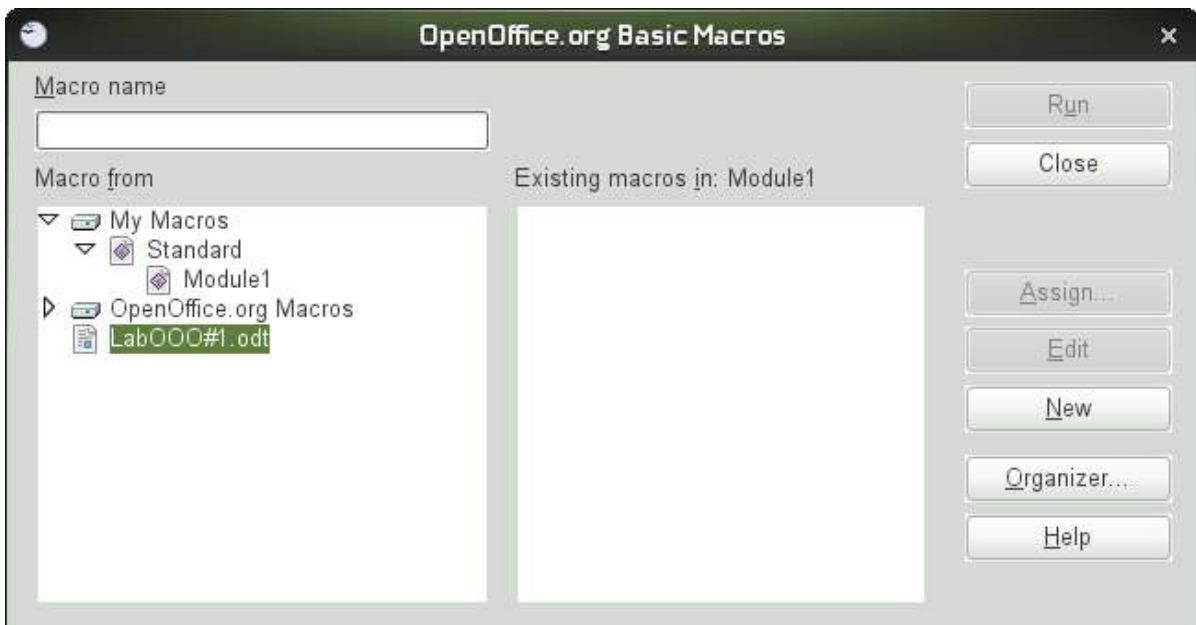

Відкриваємо OpenOffice.org Calc (або Writer ). Переходимо до редактора **OOO Basic Tools=>Macros=>Organize Macros => OpenOffice.org Basic.**

Додаємо до проекту новий модуль: виділяємо у лівому вікні **Macro from** позначку свого файла , натискаємо кнопку **New,** задаємо назву модуля (наприклад Module1). Після цього з'явиться вікно з кодом створеного модуля, в якому можна набирати тексти процедур.

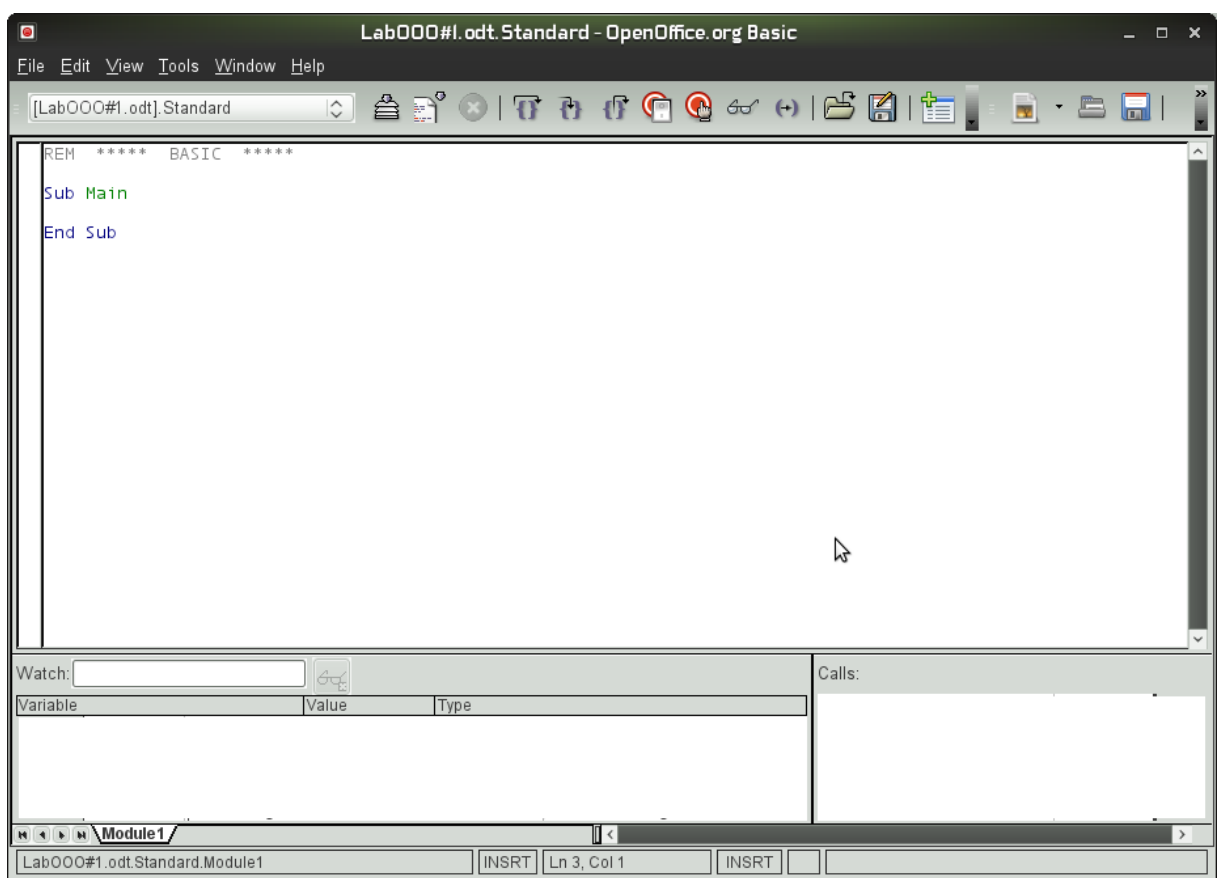

Орієнтовний текст процедури розв'язування задачі у прикладі до

### завдання 1.

```
option explicit
Sub Lab1a()
Const a=2.591 : Const b=0.0839 : Const c=1.114
Dim x As Single : Dim y As Single
x = InputBox ("Введіть x")
y = InputBox ("Введіть y")
u = Sqr((a*b^(1/3))/(3*c^4*(Exp(2)+Exp(-2)))f = Tan(4*x*y)v = a * (Atn(f/Sqr(1-f^2))^2)v1 = fix(v) : v2 = v-v1z1 = Log(Abs(a^(-0.75)-2*Sqr(2))) / Log(10)z2 = Atn(x/3) + Atn(Sqr(1-x^2)/x)/3z = z1 + z2MsgBox "u=" & u
MsqBox "v=" & v & Chr(13) & "Ціла частина v: " & v1 & Chr(13)
& "Дробова частина v: " & v2
MsgBox "z=" & z
End Sub
```
Перевіряємо роботу програми, запустивши її на виконання.

Запуск програми на виконання можна виконати командою **Tools=>Macros=>Run Macro** з вікна редагування коду модуля, або відповідною кнопкою на панелі інструментів. Інші способи запуску процедур дослідити самостійно.

#### *Завдання 2*

 $\epsilon$ 

- 1. Скласти програму обчислення виразу трьома способами:
	- a) використати вкладений оператор IF;
	- b) використати один повний і один скорочений оператор IF;
	- c) використати три скорочених оператора IF.
- 2. Пропустити програми при різних значеннях вхідних даних перевірити кожну гілку розгалуження.
- 3. Оформити звіт: умова, 3 блок-схеми, 3 програми, вхідні дані для тестування, відповіді, отримані під час тестування.

1. 
$$
y = \begin{cases} \sqrt{\cos x + \ln x}, \sin u \neq 3 \text{ afo } x = 7 \\ \sqrt[5]{a}x + tgx, \sin u \neq 3 < x < 7 \\ \frac{x}{x+a} & \text{ne } u \text{me} \text{u} \text{a} \text{a} \text{b} \text{b} \text{c} \text{c} \text{d} \text{d} \text{e} \end{cases}
$$
  
\n2.  $y = \begin{cases} a \ln x + \sqrt[3]{|x|}, \sin u \neq 3 < x < 12 \\ 2a \cos x + 3x^2, \sin u \neq 3 < 12 \\ \frac{x+a}{a} & \text{ne } u \text{me} \text{u} \text{a} \text{d} \text{d} \text{d} \text{e} \text{d} \text{e} \end{cases}$   
\n3.  $y = \begin{cases} \sqrt{at^2 + \sin t}, \sin u \neq 3 & \text{afo } t = 7 \\ \arccos t, \sin u \neq 3 & \text{afo } t = 7 \\ \log_2 |t| & \text{e } \text{pe } u \text{m} \text{e} \text{u} \text{a} \text{d} \text{d} \text{d} \text{e} \end{cases}$ 

4. 
$$
y = \begin{cases} \sqrt{a + \lg x}, & \text{if } x < x \\ \arcsin x, & \text{if } x < 1 \\ x^a, & \text{if } x < a \end{cases}
$$

5. 
$$
y = \begin{cases} at^8 \ln t, & \text{if } x \leq 2 \\ 1, & \text{if } x \leq 1 \end{cases}
$$
  
\n6.  $y = \begin{cases} \frac{\pi x^2 - 7}{x^2}, & \text{if } x \leq 2 \\ \frac{\pi x^2 - 7}{x^2}, & \text{if } x \leq 1, 3 \\ \frac{\pi x^6 + 7}{\sqrt{x}}, & \text{if } x \leq 1, 3 \end{cases}$   
\n6.  $y = \begin{cases} \frac{\pi x^2 - 7}{x^2}, & \text{if } x \leq 1, 3 \\ \frac{\pi x}{x^2 + \sqrt{x}}, & \text{if } x \leq 1, 2 \\ \frac{\pi x}{x^2 + \sqrt{x^2 + 1}}, & \text{if } x \leq 1, 2 \\ \frac{\pi x}{x^2 + \sqrt{x^2 + 1}}, & \text{if } x \leq 1, 2 \\ \frac{\pi x}{x - a}, & \text{if } x \leq 1, 2 \end{cases}$   
\n8.  $y = \begin{cases} \frac{x^3}{x - a}, & \text{if } x \leq a \\ \frac{\pi x}{x - a}, & \text{if } x \leq a \\ \frac{\pi x}{x + \cos x}, & \text{if } x \leq 2, 8 \\ \frac{\pi x}{x + \cos x}, & \text{if } x \leq 2, 8 \end{cases}$   
\n9.  $y = \begin{cases} \frac{a + b}{a + b}, & \text{if } x \leq 2, 8 \\ \frac{\pi x}{a + b}, & \text{if } x \leq 2, 8 \\ \frac{\pi x}{a + b}, & \text{if } x \leq 2 \end{cases}$   
\n10.  $y = \begin{cases} \frac{b}{x - 15} & \text{if } x \leq 1 \\ 1 + x^{10}, & \text{if } x \leq 1 \\ 1 + x^{10}, & \text{if } x \leq 1 \end{cases}$   
\n11.  $y = \begin{cases} \frac{b}{x + 1}, & \text{if } x \leq 1 \\ 1 + x^{10}, & \text{if } x \leq 1 \\ 1 + x^{10}, & \text{if } x \le$ 

15. 
$$
y = \begin{cases} x^3/ax^3 + \sin x, & x \neq 0 \le x \le 5; \\ \arcsin^3 x, & x \neq 0; \\ \log_x |x^3 - e^x|, & x \neq 0; \end{cases}
$$

#### Приклад

$$
\mathbf{N.} \quad y = \begin{cases} at^8 \log_3 t, & \text{if } x \leq 5; \\ \arcsin t, & \text{if } x \leq 1; \\ e^{at} \sqrt{|at|}, & \text{if } x \leq 1. \end{cases}
$$

#### а) вкладений оператор IF;

```
Sub Lab2a()
Dim t As Single : Dim y As Single : Dim a As Single
a = InputBox("BBEQiT5 a")t = InputBox ("Введіть х")
If t >= 3 AND t <= 5 Then
y = a*t^{8} * Log(t)/Log(3)Else
If abs(t) < 1 Then
y = Atn (t /Sqr (1-t^2))Else
y = Exp(a*t) * Sqr(Abs(a * t))End If
End If
End Sub
```
### b) один повний і один скорочений оператор IF;

```
Sub Lab2b()
Dim t As Single : Dim y As Single : Dim a As Single
a = InputBox("Bseqirb a")t = InputBox("BBEJirb x")If abs(t) < 1 Then
y = Atn (t /Sqr (1-t^2))Else
y = Exp(a*t) * Sqr(Abs(a * t))End If
If t >= 3 AND t <= 5 Then
y = a*t^8 * Log(t)/Log(3)End If
End Sub
```
в) три скорочених оператори IF.

```
Sub Lab2с()
Dim t As Single : Dim y As Single : Dim a As Single
a = InputBox ("Введіть a")
t = InputBox ("Введіть x")
y = Exp(a*t)*Sqr(Abs(a * t))If abs(t) < 1 Then
y = Atn(t/Sqr(1-t^2))
End If
If t >= 3 AND t \leq 5 Then
y = a*t^8 * Log(t)/Log(3)End If
End Sub
```
## *Література*

- 1. Практикум з програмування на VBA: Навч. посібник / П.І. Каленюк, А.Ф. Обшта, Н.М.Гоблик, Н.Ф.Клочко, С.М.Ментинський. Львів: Видавництво Національного університету «Львівська політехніка», 2005. -208 с.
- 2. Практикум з програмування (Turbo PASCAL, Object PASCAL Delphi): Навч. посібник / П.І. Каленюк, А.Ф. Обшта, Н.М.Гоблик, Н.Ф.Клочко, С.М.Ментинський. Львів: Видавництво Національного університету «Львівська політехніка», 2005. – 176 с.

# НАВЧАЛЬНЕ ВИДАННЯ

Система розробки проектів мовою Visual Basic (в середовищі OOо BASIC): знайомство з середовищем, створення лінійної та розгалуженої програми.

# МЕТОДИЧНІ ВКАЗІВКИ до виконання лабораторної роботи №14 з дисципліни «Інформатика»

для судентів базових напрямків № 6.030503, 6.030504, 6.030507, 6.030509.

Укладачі: Ментинський С.М., ст. викл., Гоблик Н.М., ст. викл.

Комп'ютерне складання: Ментинський С.М., ст. викл.